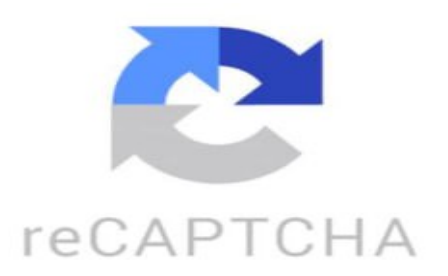

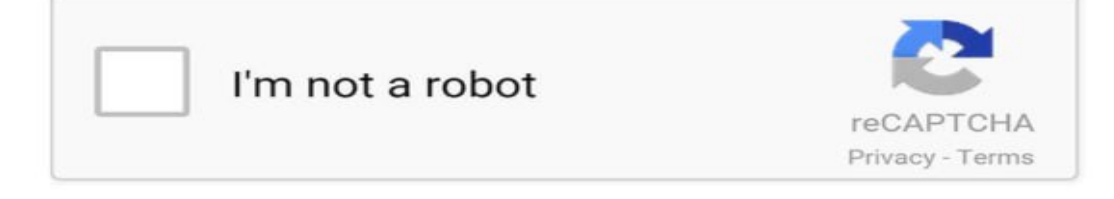

¿Qué es Jupyter? Hoy tuvimos uno de los lanzamientos más interesantes del año, Provino de Jupyter, un echén descentralizado nacido en el 2021 que se basa en Solana El trabajo de Jupyter se basa en conseguir distintos activos en distintos mercados, al mejor precio posible para el usuario, además de las grandes transacciones dividirlas en pequeñas, para así la fee sea menos para el usuario Algo parecido a lo que hace Uniswap, solamente que Uniswap se basa en Ethereum, el cual tiene una fees mucho más alta y es mucho más complicado trabajar actualmente en él Y Solana es uno de los ecosistemas que más está creciendo últimamente Jupyter sacó su token llamado Jupyter a través de aidrop, a todos los usuarios que usarán la plataforma antes de noviembre Si estás buscando comprar Jupyter, lo puedes conseguir en Binance, en Cucoy y en distintos exchange El detalle es que no se recomienda hacer este tipo de compras ya que como es un aidrop vas a tener muchísima presión de venta en tu contra Así que ya sabes. peggy wo mamá pía,pili,clay: babybonk ■■■■■ Vivid LIBRE

■■■■: El AIRDROP de DOC creo que una blockchain, que permita transacciones sin dejar rastro y ofrecer el verdadero significado de un cripto dex FXPRO-SOLBLACK: ■■■ su precio actual ELASTRO RODRIGUEZ: 0.72 Secretlittle: How can i thank you enough him turned me from debtor to ■ God bless you@Will Aldridge https://www.tiktok.com/@criptoefecto/video/7330402436781280518 ¿Cómo se usa el AirDrop? Para usar AirDrop, primero debes asegurarte de que la función está activada en tu dispositivo. Luego, sigue estos pasos: 1. Abre la app desde la que quieres compartir el archivo (por ejemplo, Fotos, Contactos, etc.). 2. Selecciona el archivo que deseas compartir. 3. Presiona el botón de compartir (generalmente representado por un cuadrado con una flecha hacia arriba). 4. Verás una lista de opciones de transferencia, selecciona AirDrop. 5. Selecciona el dispositivo al que deseas enviar el archivo. Puedes elegir entre "Contactos" (solo personas en tus contactos) o "Todos" (cualquier dispositivo cercano). 6. El destinatario recibirá una notificación en su dispositivo para aceptar o rechazar la transferencia. 7. Una vez que el destinatario acepte la transferencia, el archivo se enviará de forma inalámbrica a su dispositivo. 8. ¡Listo! El archivo ahora se ha enviado a través de AirDrop. ¿Cómo configurar el AirDrop en mi iPhone? Para configurar AirDrop en tu iPhone, sigue estos pasos: 1. Abre la aplicación "Configuración" en tu iPhone. 2. Desplázate hacia abajo y pulsa en "General". 3. Selecciona "AirDrop" en la lista de opciones. 4. En la pantalla de AirDrop, elige si deseas recibir archivos de "Todos" (todos los dispositivos cercanos con AirDrop activado) o solo de tus contactos en tu lista de contactos. 5. Para enviar archivos a otro dispositivo con AirDrop, simplemente selecciona el archivo que deseas compartir (una foto, un enlace, etc.), pulsa en el botón de compartir y selecciona el dispositivo al que deseas enviarlo desde la lista de contactos o dispositivos cercanos con AirDrop activado. Una vez configurado, podrás utilizar AirDrop para compartir archivos de forma rápida y sencilla con otros dispositivos cercanos. ¿Dónde está el AirDrop? El AirDrop es una función de los dispositivos Apple que permite compartir fácilmente archivos, fotos y otros contenidos con otros dispositivos cercanos. Para acceder al AirDrop en un dispositivo Apple, sigue estos pasos: 1. Desliza hacia arriba desde la parte inferior de la pantalla para abrir el Centro de control. 2. Presiona y mantén presionado el cuadro de conexiones que incluye WiFi, Bluetooth, Modo Avión, etc. 3. Selecciona AirDrop en la parte inferior del cuadro de conexiones. 4. Selecciona la configuración de AirDrop que desees utilizar: "Recepción desactivada", "Sólo contactos" o "Para todos". Una vez que hayas configurado AirDrop, podrás compartir archivos fácilmente con otros dispositivos cercanos. ¿Qué es el sistema AirDrop? AirDrop es una función del sistema operativo de Apple que permite a los usuarios de dispositivos iOS y macOS compartir fotos, videos, enlaces, ubicaciones y otros contenidos de forma inalámbrica entre dispositivos compatibles cercanos. No se necesita conexión a Internet ni cables para usar AirDrop, ya que utiliza tecnología Bluetooth y Wi-Fi para transferir los archivos de forma segura y rápida. Los dispositivos deben estar dentro del rango de señal de los otros para que AirDrop funcione correctamente.